## VAK 37.091.3:[512+514]:004.92

# МЕТОДИЧЕСКИЕ ОСОБЕННОСТИ ИСПОЛЬЗОВАНИЯ ПРИЛОЖЕНИЯ GEOGEBRA ПРИ ИЗУЧЕНИИ МАТЕМАТИЧЕСКИХ ДИСЦИПЛИН

**Л.Л. Ализарчик, Н.А. Молодечкин, Ф.С. Гаджиева**  *Учреждение образования «Витебский государственный университет имени П.М. Машерова»*

*В работе рассмотрены основные направления применения приложения GeoGebra при изучении алгебраического и геометрического материала.*

*Цель статьи – представить функциональные и дидактические возможности, опыт применения приложения GeoGebra, позволяющего организовать экспериментальную и исследовательскую деятельность при обучении математике в учреждениях общего среднего образования.*

*Материал и методы. В качестве рабочего материала используется математическое приложение GeoGebra. Педагогический эксперимент проводился на базах ГУО «Гимназия № 8 г. Витебска», ВГУ имени П.М. Машерова и Витебского областного института развития образования.*

*Результаты и их обсуждение. Определены основные направления применения приложения GeoGebra при изучении алгебры и геометрии. Раскрыты преимущества использования компьютерного эксперимента для развития математического интеллекта.* 

*Заключение. Материалы научной работы могут найти применение в учреждениях общего среднего образования для организации исследовательских работ при обучении математике.*

*Ключевые слова: интернет-технологии, приложение GeoGebra, интерактивные динамические системы, визуализация, алгебра, геометрия, исследовательская деятельность.*

# METHODOLOGICAL FEATURES OF USING GEOGEBRA APPLICATION IN LEARNING MATHEMATICAL DISCIPLINES

#### **L.L. Alizarchik, N.А. Molodechkin, F.S. Gadzhiyeva**

*Education Establishment "Vitebsk State P.M. Masherov University"*

*Basic trends of using GeoGebra application in learning Algebra and Geometry material are considered in the article. The purpose of the paper is to present functional and didactic opportunities, the experience of using GeoGebra application which* 

*makes it possible to set up experimental and research activities of students in learning mathematical disciplines at general secondary schools.* 

*Material and methods. Mathematical application GeoGebra was used as material. The pedagogical experiment was held at Gymnasium № 8 of the City of Vitebsk, Vitebsk State P.M. Masherov University and Vitebsk Region Institute of Education Development.*

*Findings and their discussion. Basic trends of using GeoGebra application in learning Algebra and Geometry were identified. Advantages of using the computer experiment in the development of mathematical intellect were revealed.* 

*Conclusion. The materials of the work can be applied at general secondary schools to set up student research while teaching Mathematics.*

*Key words: Internet technologies, GeoGebra application, interactive dynamic systems, visualization, Algebra, Geometry, reserch.*

условиях информатизации образования педагогам предоставляется возможность совершенствовать методы преподавания математики и получать ответы на актуальные вопросы. Как модернизировать учебный процесс для повышения его эффективности? Какие цифровые технологии лучше всего использовать для повышения учебной мотивации и создания комфортных условий для творчества обучающихся? Модернизация преподавания требует современных интерактивных форм организации обучения, которые способствуют развитию логического мышления, пространственного воображения, формированию различных видов творческой деятельности [1, c. 8]. Сейчас сложно

### **П Е Д А Г О Г І К А**

представить изучение математики без применения интерактивных математических моделей, поэтому современные цифровые учебные ресурсы, отличаясь от традиционных своей интерактивностью и мультимедийностью, позволяют изменить качество уроков математики [2, с. 4].

Для проведения различных исследований и самостоятельного получения гипотез при изучении школьного курса математики уникальные возможности предоставляет математическое приложение GeoGebra, которое можно использовать для визуализации математических объектов и создания их интерактивных динамических моделей [3]. Бесплатное кроссплатформенное приложение GeoGebra предлагает широкий спектр функциональных возможностей, подтверждающих целесообразность применения такой компьютерной среды при изучении алгебраического и геометрического материала [4, с. 382].

Цель данной статьи – представить функциональные и дидактические возможности, педагогический опыт применения приложения GeoGebra, позволяющего организовать экспериментальную и исследовательскую деятельность при изучении математических дисциплин в учреждениях общего среднего образования.

**Материал и методы.** В качестве рабочего материала используется кроссплатформенное приложение GeoGebra. Педагогический эксперимент проводился на базах «Гимназия № 8 г. Витебска», «Гимназия № 1 г. Витебска», «Средняя школа № 45 г. Витебска», ВГУ имени П.М. Машерова и Витебского областного института развития образования.

**Результаты и их обсуждение.** На кафедре математики ВГУ имени П.М. Машерова активно рассматриваются новые дидактические возможности современных интерактивных средств обучения математике. При проведении одного из научно-методических исследований определены функциональные и дидактические возможности математического приложения GeoGebra, которые апробированы в школьной и студенческой аудиториях, а также на курсах повышения квалификации учителей математики.

Актуальные информационные технологии вызывают серьезные изменения в процессах получения знания. Они предлагают обучающимся большое количество различных носителей информации, расширяя при этом возможности зрительного восприятия. Одним из примеров инструментов, позволяющих создавать интерактивные динамические математические модели, является приложение GeoGebra, созданное австрийским математиком, профессором университета Зальцбурга Маркусом Хохенвартером (Markus Hohenwarter) для того, чтобы объединить возможности систем интерактивной геометрии типа Cabri Geometry, The Geometer's Sketchpad и систем компьютерной алгебры типа Derive, Maple в единую интегрированную систему обучения математике. Система позиционируется как «Динамическая математика для всех», то есть для любого уровня образования. В настоящее время GeoGebra непрерывно развивается и совершенствуется М. Хохенвартером и большой группой его почитателей и последователей со всего мира [5]. Приложение обладает стационарной, мобильной и вебверсиями. У пользователя веб-версии в распоряжении всегда самая актуальная версия приложения. Также веб-сервисы не зависят от платформы, так как реализуются на инструментах, которые есть в любом современном языке программирования. Недостаток заключается лишь в постоянной необходимости быть подключенным к сети Интернет.

Отличительной особенностью среды GeoGebra является двойное представление объектов: в виде геометрических и алгебраических моделей (geometry + algebra), для каждой из которых выделяется отдельное окно. Приложение GeoGebra каждому создаваемому алгебраическому объекту ставит в соответствие некоторый зримый геометрический образ и, наоборот, по каждому строящемуся геометрическому образу формируется его алгебраическое описание, что позволяет визуально показать тесную взаимосвязь между алгеброй и геометрией [5]. Именно этот факт вместе с динамическими возможностями представления математических объектов и определяет уникальный дидактический потенциал GeoGebra. Благодаря своим функциональным возможностям в области визуализации приложение относится к интерактивным динамическим системам: все выполненные построения можно динамически изменять, варьируя числовые значения, размеры или перемещая различные компоненты чертежа.

Приложение GeoGebra имеет ряд технологических возможностей, которые позволяют использовать его при изучении математики для организации интерактивных исследований, экспериментов при решении математических задач, для выдвижения научных гипотез:

1. Добавление на рабочее полотно точек, прямых, лучей, отрезков и векторов, которые могут свободно перемещаться или же быть зависимыми друг от друга.

2. Построение различными способами многоугольников, окружностей, полуокружностей, дуг и секторов, эллипсов, гипербол, парабол.

3. Построение и измерение углов произвольной или фиксированной величины.

4. Отображение процессов преобразования плоскости и пространства: движение (отражение относительно прямой, точки, плоскости; поворот вокруг точки; параллельный перенос по вектору и др.), гомотетия относительно точки.

5. Построение чертежей пирамиды, призмы, конуса, цилиндра и других тел, развертки трехмерной фигуры.

6. Демонстрация процесса составления трехмерной фигуры из развертки и наоборот.

7. Одновременное синхронное отображение объектов в 2D-полотне и 3D-полотне.

8. Построение линий пересечения объектов в пространстве.

9. Имитация вращения объекта вокруг прямой.

10. Отслеживание пошагового построения чертежей c подробным описанием каждого этапа (благодаря функции «Протокол»).

11. Изменение стиля изображения (цвета фигур, толщины линий и их формата).

12. Построение и изменение графиков функций и уравнений.

13. Отображение соответствия между алгебраическим объектом и его геометрической интерпретацией.

14. Факторизация выражений (раскрытие скобок, разложение на множители), вычисление вероятностей.

15. Вычисление производных и интегралов.

16. Создание электронных таблиц и работа с ними (аналогично таблицам Excel).

17. Создание новых пользовательских инструментов (например, построение комбинаций многоугольника и окружности).

18. Организация экзамена (с отображением информации о дате прохождения и времени, затраченного на выполнение экзаменационных заданий).

19. Создание интерактивных чертежей, видеороликов и встраивание их на веб-страницы.

20. Создание динамических листов с заданиями (апплетов), которые находятся в свободном доступе. Проведенное научно-методическое исследование и апробация его результатов свидетельствуют о том, что GeoGebra является одним из лучших приложений динамической визуализации геометрических объектов. Приложение облегчает восприятие чертежа геометрической фигуры: акцентирует внимание на важных элементах, позволяет изменить угол обзора, преобразовать объект, с его помощью экспериментально обнаруживать новые интересные геометрические факты. Использование приложения GeoGebra как инструмента учебной деятельности приводит к переосмыслению организационных подходов к изучению многих вопросов геометрии, приближает процесс обучения к реальному процессу познания.

Одна из уникальных функциональных возможностей приложения GeoGebra – это визуализация интерактивных динамических чертежей. По мнению психологов, развитию пространственного видения способствуют не статические, а динамические изображения геометрических объектов, а также мысленные манипуляции с развертками трехмерных фигур. Например, для создания мысленного образа пирамиды целесообразно с помощью GeoGebra продемонстрировать один из способов конструирования пирамиды – с помощью развертки. При проведении построения трехмерных моделей на 2D-полотне отображается плоскость Oxy и все элементы, размещенные на ней. При создании развертки автоматически отображается ползунок, позволяющий на 3D-полотне демонстрировать процесс составления фигуры из развертки и наоборот, который можно анимировать (рис. 1).

На уроках геометрии учитель предлагает самостоятельно изобразить несколько вариантов пирамид с различными основаниями и получить их развертки. Аналогичную работу можно организовать при изучении призм.

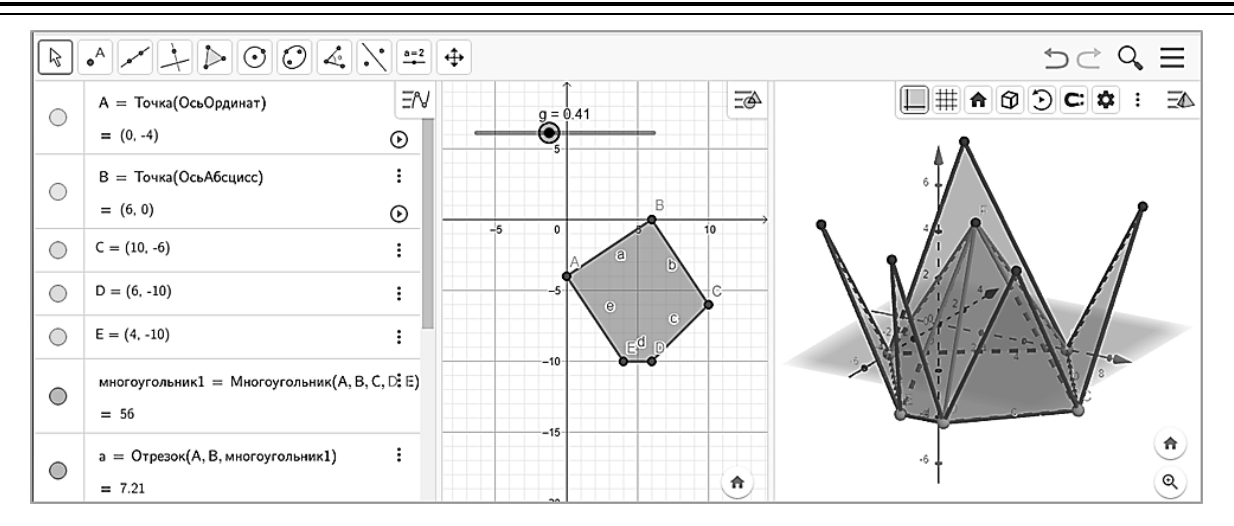

Рис. 1. Анимация процесса составления фигуры из развертки

Еще одной особенностью динамической системы GeoGebra является имитация вращения стереометрических фигур в пространстве, которая позволит развивать способности мысленно вращать объекты и представлять расположение отдельных геометрических элементов в пространстве. В частности, можно визуализировать процесс образования тел вращения (рис. 2).

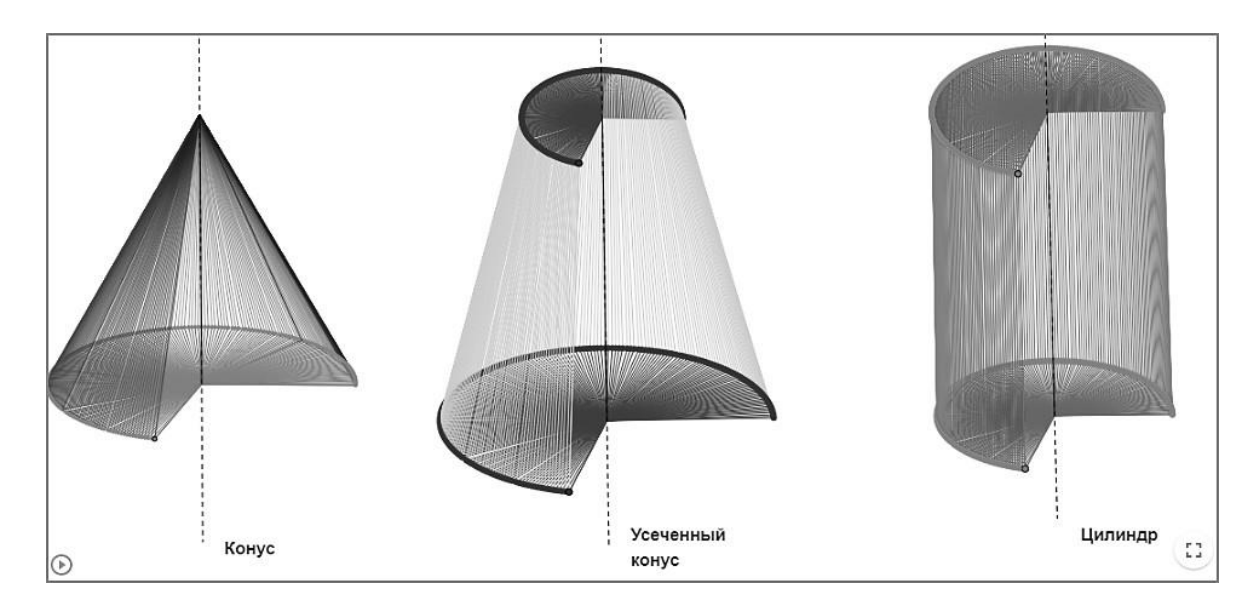

Рис. 2. Анимация процесса получения тел вращения

При изучении темы «Построения сечений многогранников» обучающимся необходимо грамотно представить расположение плоскости относительно трехмерной фигуры. С помощью инструментов программы появляется возможность демонстрации различных вариантов взаимного расположения трехмерной фигуры и секущей плоскости (рис. 3).

Одной из важных тем курса геометрии 7-го класса является тема «Задачи на построение», в которой происходит знакомство с возможностями применения циркуля и линейки при построении геометрических фигур. Приложение GeoGebra содержит инструменты, позволяющие строить отрезок заданной величины и окружность по центру и радиусу, которые способны заменить циркуль и линейку в виртуальном пространстве. Это разнообразит уроки геометрии, при этом значительно сокращается время на процесс построения и повышается качество чертежа. Экспериментируя с простыми инструментами программы, обучающиеся самостоятельно могут получить алгоритмы построений, изучаемых в 7-м классе.

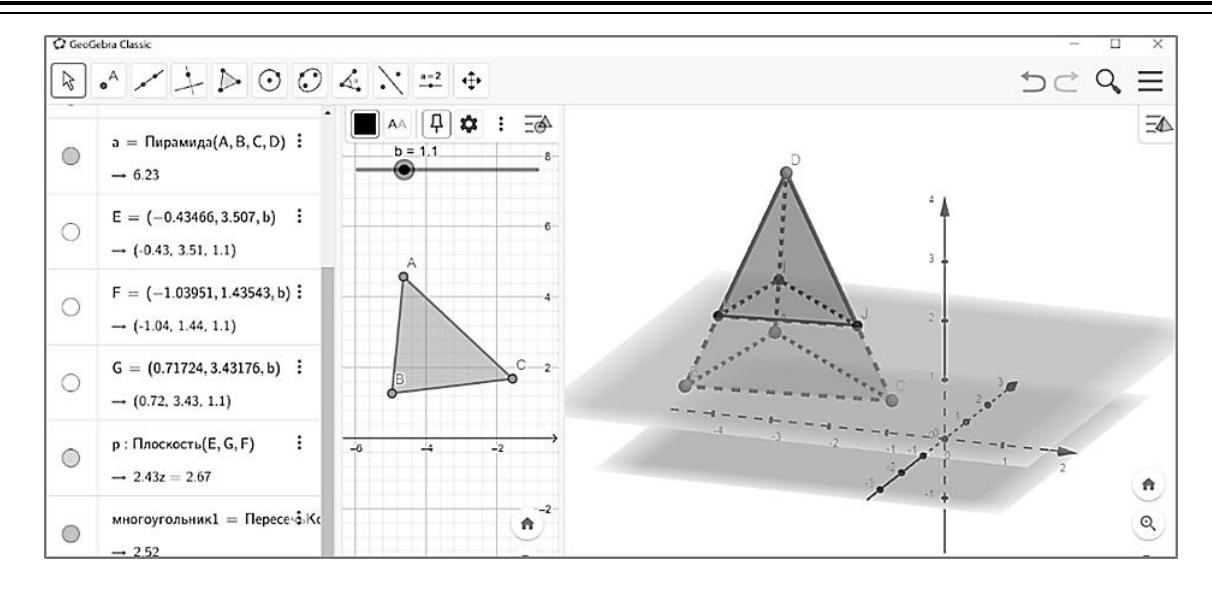

Рис. 3. Взаимное расположение пирамиды и плоскости

С появлением компьютерной графики геометрия становится разделом школьной математики, который обладает наивысшим экспериментальным потенциалом, так как многие математические знания можно получить в процессе учебного исследования с элементами эксперимента [6]. Динамическая среда GeoGebra - это эффективный инструмент, позволяющий организовывать исследовательскую деятельность обучающихся на уроках математики. Благодаря ему осуществляется процесс развития навыков выдвижения геометрических гипотез с последующим их доказательством либо опровержением. Проведенный педагогический эксперимент позволяет говорить о том, что практически все обучающиеся могут наблюдать, подмечать закономерности и даже формулировать гипотезы. При этом в процессе математического эксперимента каждый ученик оказывается активным участником исследования, у которого развиваются не только познавательные универсальные учебные способности, но и обобщенные интеллектуальные умения. Таким образом в процессе эксперимента достигаются не только развивающие цели обучения, но и повышается интерес к изучению предмета.

Организовать творческую деятельность по получению геометрических гипотез можно с помощью различных форм: предоставления обучающимся заранее подготовленных динамических чертежей, с использованием которых необходимо проводить исследования; совместной деятельности учителя и учеников по созданию геометрических чертежей в динамической системе; организации домашней самостоятельной исследовательской деятельности для высокомотивированных обучающихся. Предложенные формы целесообразно применять, ориентируясь на особенности и возможности каждого обучающегося и класса в целом. Так, например, работу на готовых чертежах уместно применять на начальном этапе изучения геометрических понятий, когда у обучающихся недостаточно сформированы необходимые знания для эффективной работы. В частности, при изучении в 7-м классе темы «Сумма углов треугольника» вместо формулировки теоремы и ее доказательства в готовом виде обучающимся можно предложить работу на заранее заготовленных в приложении GeoGebra динамических листах, которые содержат изображение произвольного треугольника с указанными величинами углов и их суммы. При изменении формы треугольника обучающиеся могут заметить, что сумма углов треугольников всегда будет оставаться равной 180 градусам. Это позволит им самостоятельно сформулировать гипотезу о сумме всех углов любого треугольника, которая затем доказывается совместно с учителем.

При изучении геометрического материала обучающиеся часто просто заучивают определения, формулировки теорем и аксиом. Это приводит к большим затруднениям при решении геометрических задач, так как обучающиеся не способны применить заученный материал в конкретных геометрических ситуациях. Проведенное исследование показало, что формированию умений практического применения теоретического материала способствует интерактивное обучение с элементами взаимодействия обучающихся с геометрическими моделями как на плоскости, так и в пространстве.

## **ПЕДАГОГІКА**

Благодаря организации экспериментальной деятельности в 7-м классе при изучении темы «Неравенство треугольника» обучающиеся самостоятельно формулируют одно из интуитивно понятных свойств треугольника о том, что любая сторона треугольника меньше суммы двух других его сторон. Педагог заранее готовит рабочий лист с чертежом, на котором будут размещены треугольник и ползунки, позволяющие изменять форму чертежа фигуры, предоставляя обучающимся возможность проводить исследования. После фиксации результатов, полученных при выполнении задания, обучающиеся могут сделать выводы о том, что треугольник отображается только в том случае, когда значение одного ползунка будет меньше суммы значений двух других ползунков. В результате данных исследований обучающиеся выдвигают гипотезу о том, что одна сторона треугольника всегда меньше суммы двух других сторон треугольника.

При изучении в 8-м классе нового материала темы «Теорема Пифагора» также можно добавить в урок элемент исследования. Преимущества применения динамической системы GeoGebra при рассмотрении этой темы: возможности сервиса GeoGebra позволяют демонстрировать разнообразие способов доказательства теоремы Пифагора; созданные в приложении GeoGebra динамические чертежи поддаются изменениям, что позволяет проводить исследовательскую работу и подмечать закономерности.

Ученикам предлагается самостоятельно получить гипотезу о связи суммы квадратов катетов и квадрата гипотенузы прямоугольного треугольника. Фактически ребята могут сами сформулировать теорему Пифагора. Обучающимся предоставляется готовый динамический чертеж, позволяющий провести эксперимент и сформулировать гипотезу.

При доказательстве методом Евклида основной задачей является изменение формы прямоугольного треугольника и анализ взаимосвязей между значениями длин сторон треугольника и квадратов этих величин. Все результаты эксперимента обучающиеся фиксируют и приходят к предположению о том, что площадь квадрата, опирающегося на гипотенузу прямоугольного треугольника, равна сумме площадей квадратов, опирающихся на катеты. В результате ученики подходят к формулировке самой теоремы Пифагора. Важно, чтобы они понимали, что полученную индуктивным методом гипотезу необходимо доказать. В процессе изучения теоремы Пифагора можно предложить высокомотивированным обучающимся самостоятельную исследовательскую работу, целью которой является изучение различных способов доказательства теоремы Пифагора и самостоятельное создание динамических чертежей в программе GeoGebra (рис. 4).

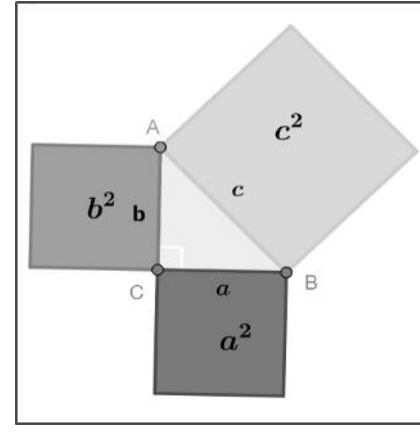

Доказательство Евклида

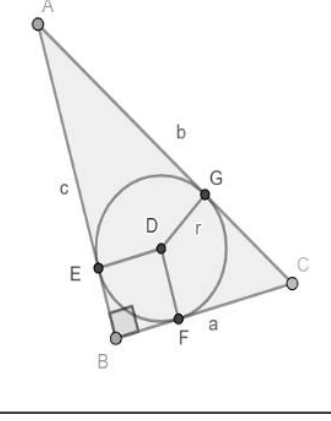

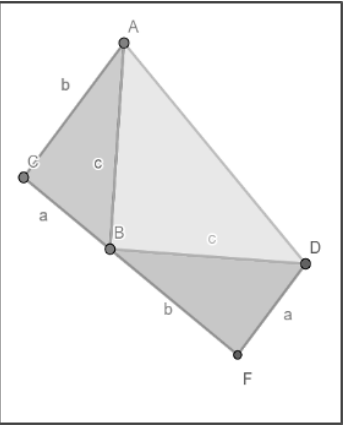

Доказательство Мёльманна

Доказательство Гардфилда

Рис. 4. Экспериментальное получение гипотезы теоремы Пифагора

Программу GeoGebra также можно использовать при изучении в 9-м классе комбинации треугольников и окружностей. Для определения центра описанной окружности достаточно построить треугольник и серединные перпендикуляры его сторон. Изменяя чертеж треугольника, обучающиеся замечают, что каждые три серединных перпендикуляра сторон всех различных полученных треугольников пересекаются в одной точке. На основе этого наблюдения они формулируют гипотезу о существовании и единственности окружности, описанной около любого треугольника. Аналогично можно исследовать и свойства окружностей, вписанных в треугольники. Таким образом, электронный ресурс GeoGebra помогает организовать творческую и экспериментальную деятельность обучающихся, позволяющую самостоятельно получать новые знания.

Для успешного усвоения теоремы синусов в школьном курсе геометрии 9-го класса следует наглядно показать обучающимся, как после преобразования формы треугольника изменяются значения отношений длин сторон к синусам противолежащих углов треугольника [7]. На основании выполнения предложенного на рабочем листе алгоритма построения можно получить результат, показанный на рис. 5.

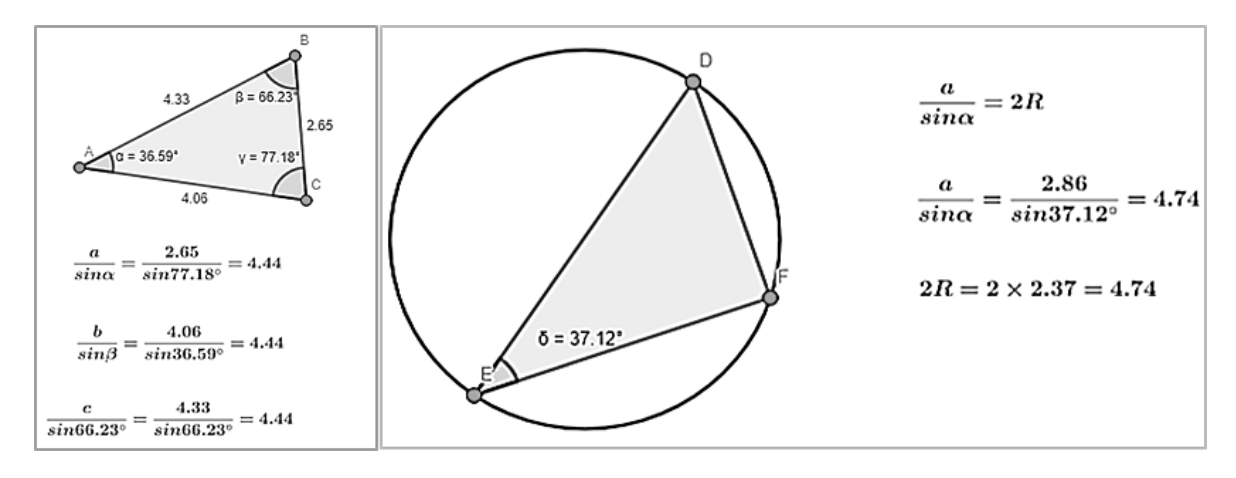

Рис. 5. **Экспериментальное исследование на рабочем листе**

На чертеже обучающиеся могут варьировать значения величин элементов треугольника (стороны и углы), изменяя расположения его вершин. Далее предлагается исследовать отношения длин сторон треугольника к синусам противолежащих углов. Обучающиеся делают выводы о том, что вне зависимости от того, как изменяется треугольник, длины сторон треугольника пропорциональны синусам противолежащих углов. Вторая часть задания позволяет заметить важную закономерность, о которой обучающиеся, как правило, забывают: отношение длины стороны треугольника к синусу противолежащего угла равно удвоенному радиусу окружности, описанной около треугольника. В дальнейшем данные выводы под руководством учителя грамотно формулируются в виде гипотезы, которая доказывается с участием учеников. По завершении изучения нового материала на готовых рабочих листах GeoGebra решается ряд практических заданий с применением теоремы синусов. Работа с приложением значительно сокращает затраченное на уроке время и позволяет решить большое количество разнообразных задач.

Изученный педагогический опыт и проведенный педагогический эксперимент подтверждают, что применение приложения GeoGebra при изучении геометрии развивает пространственные представления и мышление обучающихся разного школьного возраста и повышает уровень усвоения планиметрического и стереометрического материала.

Так как возможности динамической системы GeoGebra характеризуются высоким уровнем интерактивной визуализации учебного материала и большим объемом встроенных инструментов, приложение можно использовать и при изучении алгебраического материала.

Например, при изучении в 8-м классе нового материала темы «Квадратичная функция» ввести новое понятие можно абстрактно-дедуктивным методом, первоначально предложив обучающимся формулировку определения и конкретные примеры. Свойства квадратичной функции целесообразно предложить сформулировать самостоятельно в процессе исследовательской работы в приложении GeoGebra. Для этого учитель предоставляет обучающимся заранее созданный апплет, в котором содержатся задания и примечания к ним. В апплете изначально заданы график квадратичной функции и инструменты для изменения коэффициентов  $a, b, c$ . Обучающиеся во время выполнения заданий формулируют гипотезы о свойствах квадратичной функции  $y=ax^2+bx+c$  (область определения, область значений, наибольшее и наименьшее значения функции, нули функции, ось симметрии графика).

#### **ПЕДАГОГІКА**

Для уточнения области определения ученикам предлагается проанализировать график заданной функции и предположить, для каждого ли значения абсциссы найдется соответствующая точка на параболе (свойство непрерывности функции). Для этого обучающиеся вручную вводят на панели объектов приложения GeoGebra формулу  $ax^2 + bx + c$ , в результате чего на панели «Полотно» появится парабола, а на панели «Объекты» ее описание и инструменты – ползунки, отвечающие за значения параметров  $a, b, c$ . Предлагается изменить коэффициенты  $a, b, c$  на свое усмотрение, при условии, что  $a \neq 0$ , и проанализировать соответствующие изменения графиков функции. Обучающиеся добавляют точки на оси абсцисс и с помощью специальных инструментов программы восстанавливают перпендикуляры к оси абсцисс до пересечения с графиком функции. Благодаря уникальным возможностям GeoGebra координаты точек пересечения будут видны на панели «Объекты». Изменяя положение точек на оси абсцисс, ученики получают гипотезу о том, что для каждой точки на оси абсцисс найдется точка на параболе. Далее учитель подводит обучающихся к обоснованию правдивости гипотезы: так как  $ax^2 + bx + c$  – многочлен, то областью определения квадратичной функции, несомненно, являются все действительные числа.

Для определения области значений квадратичной функции, ее наибольшего и наименьшего значений предлагается снова задать функцию  $y = ax^2 + bx + c$ , с помощью появившегося ползунка на панели «Объекты» изменить значение параметра  $a$  и понаблюдать за изменениями графика параболы в зависимости от знака числового значения параметра а. Ученикам необходимо провести эксперимент и высказать предположение, при каком значени коэффициента а можно найти наибольшее и наименьшее значения квадратичной функции. Анализируя построенные графики, обучающиеся предполагают, что при  $a > 0$  можно найти наименьшее значение функции, при  $a < 0$  – наибольшее значение. Учитель подтверждает это предположение и вводит понятие вершины параболы. Благодаря эксперименту обучающиеся самостоятельно определяют область значений квадратичной функции в зависимости от знака коэффициента а.

Для определения нулей функции с помощью специальных инструментов программы («Пересечение» или «Корни»), изменяя коэффициенты  $a, b, c$  в формуле  $ax^2 + bx + c$ , ученики высказывают предположение: если график квадратичной функции пересекает ось абсцисс два раза, то у квадратного трехчлена  $ax^2 + bx + c -$  два корня, если пересекает один раз – один корень, если не пересекает ось абсцисс - нет корней.

После введения понятия оси симметрии параболы как прямой, проходящей через вершину параболы параллельно оси ординат, обучающимся предлагается на экране построить ось симметрии параболы, используя инструменты «Экстремум» и «Перпендикулярная прямая». Анализируя полученные графики, они формулируют предположение, что при  $a > 0$  ветви параболы направлены вверх, а при  $a < 0$  ветви параболы направлены вниз.

После изучения свойств квадратичной функции каждому обучающемуся предлагается в приложении GeoGebra самостоятельно построить график квадратичной функции с разными коэффициентами, используя ранее полученные свойства, и попробовать сформулировать общий алгоритм построения графика изучаемой функции  $y = ax^2 + bx + c$ .

При изучении в 9-м классе преобразований графиков функций с помощью заранее созданных учителем апплетов в приложении GeoGebra ученикам предоставляется возможность самостоятельно исследовать закономерности построения графиков функций  $y = f(x) \pm b$ ,  $y = f(x \pm a)$  и сформулировать необходимые алгоритмы, которые затем обобщаются и обосновываются учителем. Например, в подготовленном апплете заданы функции  $f_1(x) = \sqrt{x + b_1} + c_1$ ,  $f_2(x) = (x + b_1)^2 + c_1$ ,  $f_3(x) = (x + b_1)^3 + c_1$ ,  $f_4(x) = |x + b_1| + c_1$  и ползунки, отвечающие за значения коэффициентов  $b_1$  и  $c_1$ , изменение которых приводит к синхронному изменению графиков (рис. 6).

Чтобы сформировать умения применять новые алгоритмы на практике, учитель предлагает новый апплет с заранее заданными функциями и следующими заданиями на преобразования графиков функций:

1. Из заданных функций  $f_1(x) = \sqrt{x}$ ,  $f_2(x) = x^2$ ,  $f_3(x) = \frac{1}{x}$ ,  $f_4(x) = |x|$  составьте новые функции и постройте их графики:  $f(x) = \sqrt{x+2}$ ,  $f(x) = x^2 - 3$ ,  $f(x) = (x+1)^2 + 2$ ,  $f(x) = \frac{1}{x+2}$  $f(x) = \frac{1}{x-2} + 4$ ,  $f(x) = |x-1|$ ,  $f(x) = 2 + |x-2|$ .

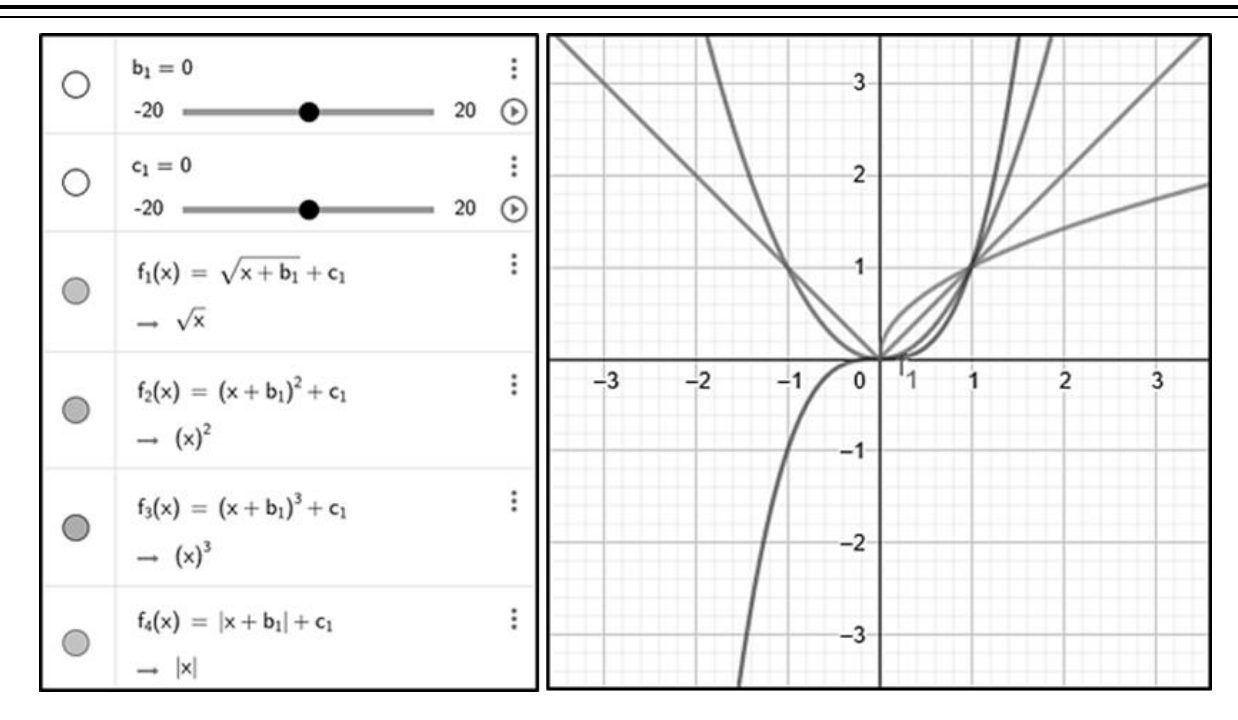

Рис. 6. Графики функций  $f_1, f_2, f_3, f_4$  при  $b_1 = 0, c_1 = 0$ 

Ученики с помощью ползунков изменяют значения коэффициентов в формулах и получают формулы искомых преобразованных функций и их графики. Учитель обращает внимание на то, как изменяется положение графика функции при изменении коэффициентов.

2. По заданным графикам преобразованных функций определите их первоначальную формулу:  $f_1(x) = \sqrt{x} + 2$ ,  $f_2(x) = \sqrt{x+2} - 3$ ,  $f_3(x) = (x-3)^2$ ,  $f_4(x) = (x+5)^2 + 2$ ,  $f_5(x) = \frac{1}{x} + 1$ ,  $f_6(x) = \frac{1}{x+2} - 2$ ,  $f_7(x) = |x - 2|$ ,  $f_8(x) = |x + 3| - 4$ .  $f(x) = \frac{1}{x+3} - 2$ ,  $f_7(x) = |x - 2|$ ,  $f_8(x) = |x + 3| - 4$ .<br>Обучающиеся по графику функции определяют, с помощью каких преобразований и из какой функ-

ции  $(f(x) = \sqrt{x}, f(x) = x^2, f(x) = \frac{1}{x}, f(x) = |x|)$  были получены функции  $f_i$ ,  $i = \overline{1, 8}$ .

Организуя исследовательскую работу аналогичным образом, ученики могут самостоятельно получить алгоритмы построения графиков функций вида  $y_1 = f(-x)$ ,  $y_2 = -f(x)$ ,  $y_3 = f(|x|)$ ,  $y_4 = |f(x)|$ ,  $y_5 = |f(|x|)|$  и уравнений  $|y_6| = f(x)$ ,  $|y_7| = f(|x|)$ ,  $|y_8| = |f(x)|$ ,  $|y_9| = |f(|x|)|$ .

Благодаря легкодоступным инструментам приложения GeoGebra обучающиеся могут наглядно и быстро проанализировать взаимное расположение исходных и преобразованных графиков функций, что позволяет сформулировать алгоритмы построения графиков новых функций. Учитель обобщает, при необходимости корректирует и обосновывает предложенные алгоритмы. Далее с помощью приложения GeoGebra формируются умения по использованию полученных алгоритмов при выполнении последовательности заданий различного уровня сложностей.

Педагогически целесообразно применять приложение GeoGebra для организации исследовательской деятельности при изучении в 10-м классе свойств тригонометрических функций  $sin(x)$ ,  $cos(x)$ ,  $tg(x)$ ,  $ctg(x)$ . С помощью библиотеки инструментов приложения GeoGebra визуально и аналитически можно устанавливать свойства данных функций. На заранее подготовленных педагогом апплетах с заданиями обучающиеся благодаря анализу построенных графиков определяют свойства данных функций: область определения, множество значений функции, периодичность, четность (нечетность), нули функции, промежутки знакопостоянства, монотонность функции, наибольшее и наименьшее значения.

Таким образом, при выполнении предложенных заданий с помощью инструментов библиотеки сервиса GeoGebra свойства тригонометрических функций могут быть изучены самостоятельно. С использованием компьютерной среды такой сложный раздел, как «Тригонометрия», для учеников становится более доступным и интересным.

## **ПЕДАГОГІКА**

Заключение. Благодаря анализу возможностей приложения GeoGebra, изучению педагогического опыта его использования и проведенному в различных аудиториях эксперименту были сделаны выводы о том, что применение данной среды значительно повышает эффективность процесса изучения математики, так как приложение может применяться в качестве интерактивного динамического средства визуализации информации и для организации самостоятельной исследовательской и творческой работы обучающихся.

Результаты проведенной научно-методической работы можно использовать для формирования у школьников умений проводить экспериментальные исследования по алгебре и геометрии, формулировать научные гипотезы, а также при подготовке студентов и учителей к применению приложения GeoGebra при обучении математике.

В перспективе видится необходимым изучить возможности приложения GeoGebra при организации учебного процесса для классов с углубленным изучением математики, а также дистанционного обучения школьников, которые по медицинским показаниям не могут посещать учреждения образования и получают общее среднее образование на дому.

#### **ЛИТЕРАТУРА**

- 1. Гаджиева, Ф.С. GeoGebra приложение для изучения математики / Ф.С. Гаджиева, Н.А. Молодечкин; науч. рук. Л.Л. Ализарчик // Молодость. Интеллект. Инициатива: материалы Х Междунар. науч.-практ. конф. студентов и магистрантов, Витебск, 22 апр. 2022 г. / Витеб. гос. ун-т; редкол.: Е.Я. Аршанский (гл. ред.) [и др.]. - Витебск, 2022. - С. 8-9.
- 2. Казачёнок, В.В. Использование информационно-образовательных ресурсов в учебном процессе / В.В. Казачёнок // Матэматыка. - $2014. - N96. - C. 4-9.$
- 3. GeoGebra Classic [Электронный ресурс] // GeoGebra Classic. Режим доступа: https://www.geogebra.org/classic. Дата доступа: 20.12.2022.
- 4. Ализарчик, Л.Л. Изучение математики с использованием приложения GeoGebra / Л.Л. Ализарчик // Наука образованию, производству, экономике: материалы 72 Регион. науч.-практ. конф. преподавателей, научных сотрудников и аспирантов, Витебск, 20 февр. 2020 г. / Витеб. гос. ун-т; редкол.: И.М. Прищепа (гл. ред.) [и др.]. - Витебск, 2020. - С. 382-383.
- 5. Есаян, А.Р. Динамическая математическая образовательная среда GeoGebra: учеб. пособие: в 2 ч. / А.Р. Есаян, Н.М. Добровольский, Е.А. Седова, А.В. Якушин. - Ч. 1. - Тула: Из-во ТГПУ им. Л.Н. Толстого, 2017. - 417 с.
- 6. Майер, В.Р. Компьютерные исследования и эксперименты при обучении геометрии [Электронный ресурс] / В.Р. Майер // Вестник КГПУ им. В.П. Астафьева. - 2012. - № 4. - Режим доступа: https://cyberleninka.ru/article/n/kompyuternye-issledovaniya-i-eksperimenty-priobuchenii-geometrii. - Дата доступа: 18.11.2022.
- 7. Таранова, М.В. Методические условия использования динамической среды GeoGebra как средство визуализации геометрических построений / М.В. Таранова // Образовательные технологии и общество. - 2020. - Т. 23, № 1. - С. 3-11.

#### **REFERENCES**

- 1. Gedzhiyeva F.S., Molodechkin N.A. Molodost. Intellekt. Initsiativa: materialy X Mezhdunar. nauch.-prakt. konf. studentov i magistrantov, Vitebsk, 22 apr. 2022 g. [Youth. Intellect. Initiative: Proceedings of the 10<sup>th</sup> International Scientific and Practical Conference of Students and Master Students, Vitebsk, April 22, 2022], Vitebsk, 2022, pp. 8-9.
- 2. Kazachenok V.V. Metematyka {Mathematics], 2014, 6, pp. 4-9.
- 3. GeoGebra Classic Available at: https://www.geogebra.org/classic. Accessed: 20.12.2022.
- 4. Alizarchik L.L. Nauka obrazovaniyu, proizvodstvu, ekonomike": materialy 72 Region. nauch.-prakt. konf. prepodavatelei, nauchnykh sotrudnikov *i aspirantov, Vitebsk, 20 fervr. 2020 g.* [Science - to Education, Industry, Economy: Proceedings of the 72<sup>nd</sup> Regional Scientific and Practical Conference of Teachers, Researchers and Postgraduate Students, Vitebsk, February 20, 2020], Vitebsk, 2020, pp. 382-383.
- 5. Yesayan A.P., Dobrovolski N.M., Sedova E.A., Yakushin A.V. Dinamicheskaya matematicheskaya obrazovatelnaya sreda GeoGebra: ucheb. posobiye: v 2 ch. [Dynamic Mathematical Academic Environment GeoGebra: Manual], Tula: Izd-vo TGPU im. L.N. Tostogo, 2017, 417 p.
- 6. Mayer V.R. Vestnik KGPU im. V.P. Astafyeva [Journal of KGPU im. V.P. Astafyeva], 2012, 4. Available at: https://cyberleninka.ru/ article/n/kompyuternye-issledovaniya-i-eksperimenty-pri-obuchenii-geometrii. - Accessed: 18.11.2022.
- 7. Taranova M.V. Obrazovatelniye tekhnologii i obshchestvo [Education Technologies and Society], 2020, 23, 1, pp. 3-11.

Поступила в редакцию 13.01.2023 Adpec для корреспонденции: e-mail: alizarchik@tut.by - Ализарчик Л.Л.